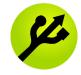

# mkusb version 11 quick start manual

by sudodus alias nio-wiklund at launchpad

22 September 2016

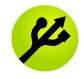

#### Overview

- Page 3 Prepare. install, run mkusb
- Page 8 Help text and more details
- Page 11 Slideshow
- Page 12 Standard installation
- Page 20 Persistent live system
- Page 24 ISO-testing
- Page 27 Wipe the first megabyte and wipe meny
- Page 31 References

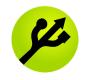

#### Prepare for mkusb

- Drives alias mass storage devices
  - You need two drives or mass storage devices (pendrive, flash card, HDD, SSD). The minimum sizes are 1 GB and 4 GB, but obviously the final operating system will soon need more space for your personal files as well as for additional system files (program packages),
    - a **drive for the installer** (minimum 1 GB for a CD size iso file, typically 4 GB USB pendrive for a live only system and 8 GB or more for a persistent live system), and
    - a drive for the target, the final installed operating system (typically an internal drive, but it could also be connected via USB, eSATA or a card reader). Minimum 4 GB for Lubuntu but 8 GB or more is better, and will work with all desktop flavours of Ubuntu and many other linux operating systems.
- Backup
  - Backup all personal data before trying this method because the installer drive and maybe also the target drive will be completely overwritten

Tough guys never backup their data, they do the work twice instead ;-)

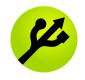

#### Install or download mkusb

- Install (or download) the shell-script **mkusb** and
- download the operating system as a
  - hybrid iso file or compressed image file.
- mkusb can be installed from PPA with the following commands

```
sudo add-apt-repository ppa:mkusb/ppa # and press Enter
sudo apt-get update
```

sudo apt-get install mkusb mkusb-nox

sudo apt-get install usb-pack-efi # for persistent live drives to work in UEFI and BIOS mode with 32-bit iso files

• For distros not based on Ubuntu, mkusb can be downloaded / installed starting by downloading

http://phillw.net/isos/linux-tools/mkusb/mkusb-installer

and running the command

\$ bash mkusb-installer

These commands install the standard mkusb with a graphical user interface plus the text-only version, alias mkusb-nox. 'No X' means only text mode, a version to be used with text screens and in terminal windows. It is useful for servers and other systems without a GUI, and it needs no extra packages. See

https://help.ubuntu.com/community/mkusb/v7

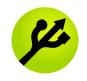

#### Files and checksums

• Current Ubuntu iso files can be used (including the mini.iso file of Ubuntu 14.04 LTS but not the mini.iso of 12.04 LTS). Image files and compressed image files can also be used.

file.iso file.img file.img.gz

file.img.xz

• Download also the corresponding checksum files, usually md5sum. See the following links

https://help.ubuntu.com/community/mkusb http://phillw.net/isos/linux-tools/mkusb/

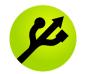

# Check download and clone image in Linux

- Change directory to where you have the downloaded files.
- Check that the download was successful with md5sum
  - Example: md5sum xubuntu-16.04.1-desktop-i386.iso mkusb
- Use mkusb to install/clone/flash the operating system mkusb helps you find the correct target drive and avoid the risk with dd.
- If installed, mkusb is in the system PATH and can be started
  - from the menu
    - menu system mkusb
- mkusb Start from the menu in many distros
  - or in **dash** (in standard Ubuntu) or similar tools to select installed application programs.
  - It can also be started with from a terminal window with
    - **sudo -H mkusb #** or with an input file, for example
    - sudo -H mkusb xubuntu-16.04.1-desktop-i386.iso
    - sudo -H mkusb xubuntu-16.04.1-desktop-i386.iso p #p for persistence
    - sudo -H mkusb "path/file.iso" # within quotes for special characters
- If downloaded, make mkusb executable sudo chmod ugo+x mkusb

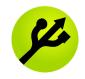

#### In dash

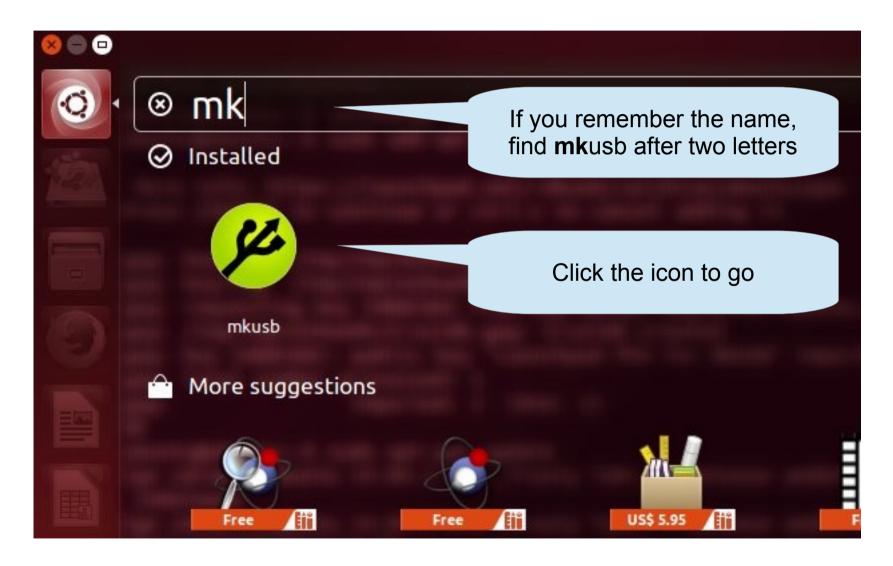

## mkusb -h or ./mkusb -h

#### \$ ./mkusb -h Print help text in a start [mkusb 10.6.3] @ 2016-04-14 10:58:19 terminal window If mkusb is only downloaded (not Usage: # New: parameter p for persistent # Installed), use ./mkusb Usage: # New: wipe menu with several new options # in the directory where ---- Make a USB install device from ISO or image file ----the file mkusb is stored. sudo -H mkusb sudo -H mkusb file.iso # install a live only system sudo -H mkusb file.iso p # install a persistent live system sudo -H mkusb "quote file name (1) with special characters.iso" sudo -H mkusb file.img sudo -H mkusb file.img.gz sudo -H mkusb file.img.xz ---- Install from 'file.img.xz', show all mass storage devices sudo -H mkusb file.img.xz all ---- Clone a device (typically a CD drive or USB drive) ----sudo -H mkusb /dev/sr0 # example of CD drive ---- Wipe menu with several alternatives -----sudo -H mkusb wipe ---- Press the Enter key to get the next page

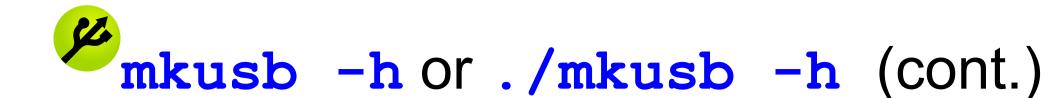

```
---- Press the Enter key to get the next page
---- Wipe the USB device (may take long time) ------
sudo -H mkusb wipe-whole-device
---- Wipe the first megabyte (MibiByte)
sudo -H mkusb wipe-1  # show only USB devices
sudo -H mkusb wipe-1 all # show all mass storage devices
---- Help and Version ------
mkusb -h
mkush -v
$ mkusb -v
start [mkusb 10.6.3] @ 2016-04-14 10:58:52
mkusb 10.6.3
$
```

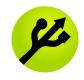

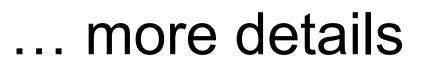

- The current version of mkusb uses a **text based console** and **graphical windows** to help you select the correct source file and target device. mkusb can monitor the data transfer with pv, and suggests that you install it, if not yet installed. pv shows Mibibytes and dd shows Megabytes.
- mkusb needs zenity, xterm and wants pv, wmctrl and grub-pc, and suggests that you install them. If you cannot install zenity, for example because you have no internet connection, you should use mkusb-nox or an earlier version, 7.5 or earlier. The older versions are available at this link

http://phillw.net/isos/linux-tools/mkusb/

• mkusb is described with more details at the wiki page

https://help.ubuntu.com/community/mkusb

• If you have installed mkusb from the PPA, it will be updated together with other installed programs, and there are manual pages for mkusb and mkusb-nox

man mkusb; man mkusb-nox

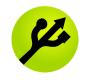

#### Slideshow

- This manual was made with an older design of the window management, but the general instructions and descriptions are still valid.
  - For example, the console appears only when you exit from mkusb (unless you run from a terminal window).
- In order to get a more accurate view of the current version of mkusb you can watch the following slideshow,

mkusb-in-ubuntu\_slideshow.pdf

#### Introductory windows

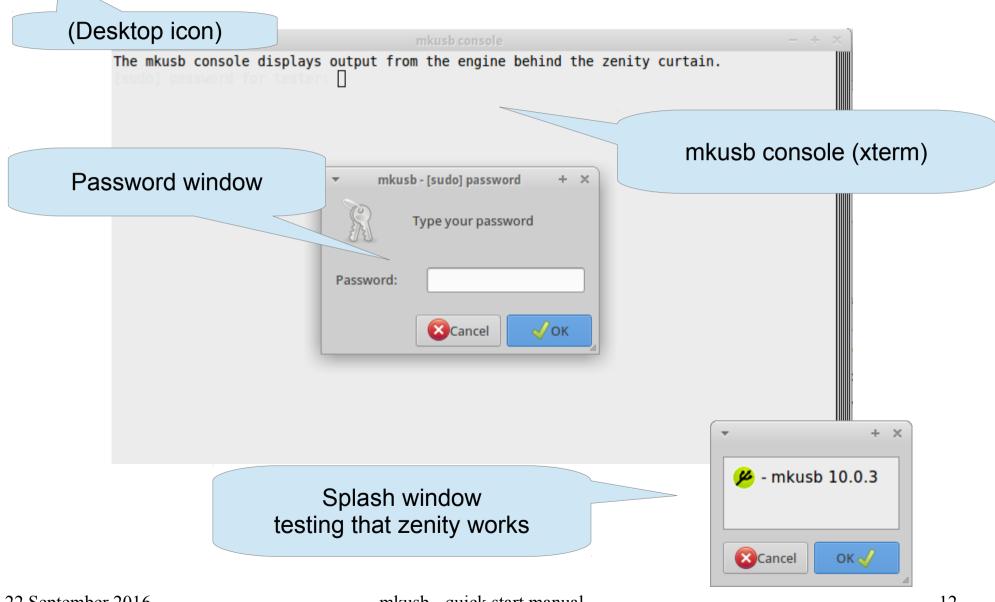

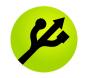

#### Welcome and Notice about Overwriting

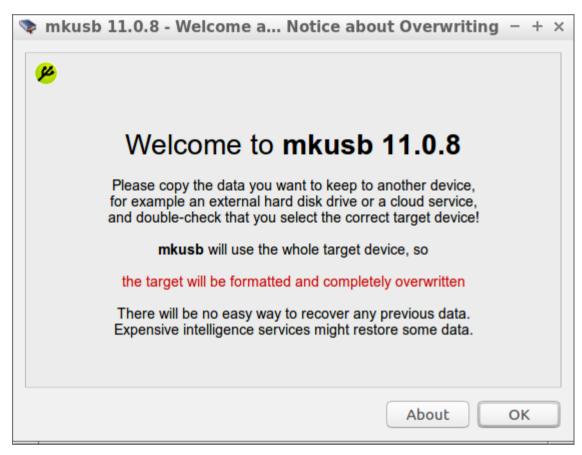

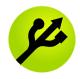

#### Select source file

| -           |                      | mkusb 9.0.4 - Starter                  | menu - No image file selected      | + × Starter menu                          |
|-------------|----------------------|----------------------------------------|------------------------------------|-------------------------------------------|
| Välj objekt | från listan nedan.   |                                        |                                    |                                           |
| Hotkey      | Action               |                                        |                                    |                                           |
| s           | Select source - iso, | img, img.gz or img.xz fil              | e                                  |                                           |
| w           | Wipe the first meg   | abyte (mibibyte)                       |                                    |                                           |
| h           | Help menu            |                                        |                                    |                                           |
| q           | Quit from mkusb      | -                                      | mkusb 9.0.4 - Select source file   | + ×                                       |
|             |                      | 💉 🖾 home gu                            | ru Downloads                       |                                           |
|             |                      | Platser                                | Namn                               | ✓ Storlek Ändrad                          |
|             |                      | 🕂 Hem                                  | le kolibri.iso                     | 4.7 MB 12/24/2012                         |
|             |                      | Skrivbord                              | 💿 mini.iso                         | 32.5 MB 02/12/2014                        |
|             |                      | ······································ | utopic-desktop-i386.iso            | 737.1 MB 10.56                            |
|             |                      | Enheter                                | 💿 xubuntu-14.04.1-desktop-i386.iso | 960.5 MB Igår klockan 17.59               |
|             |                      | Dator                                  |                                    |                                           |
|             |                      |                                        |                                    |                                           |
| Fil         | e selector           |                                        |                                    |                                           |
|             |                      |                                        |                                    |                                           |
|             |                      |                                        |                                    | *.i[sm][og]* 👻                            |
| 22 Septen   | nber 2016            |                                        |                                    | <mark>⊗</mark> Аvbryt <mark>√ок</mark> 14 |

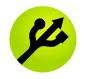

#### Back at the starter menu

| 迷 🏋 mkusb - password 🛛 🕺 🥂 mkusb                                                                                        | console                        |                                     |                 | * 🚎         |
|----------------------------------------------------------------------------------------------------|--------------------------------|-------------------------------------|-----------------|-------------|
| ▼ 1                                                                                                    | ikusb console                  | - + ×                               |                 |             |
| The mkusb console displays output from<br>ubuntu<br>select_source: imagefile=<br>select_source: imagefile=/home/guru/Do |                                |                                     |                 |             |
| Select target drive                                                                                                    | *                              | mkusb 9.0.4 - Selected: utopic-des  | ktop-i386.iso   | + x         |
|                                                                                                    | Välj objekt från listan nedan. |                                     |                 |             |
|                                                                                                    | Hotkey Action for /home/gu     | ru/Downloads/utopic-desktop-i386.is | 50              |             |
|                                                                                                    | i Install ==> find target      | drive and copy, flash, clone        |                 |             |
|                                                                                                    | s Select source - iso, im      | ig, img.gz or img.xz file           |                 |             |
|                                                                                                    | w Wipe the first megab         | yte (mibibyte)                      |                 |             |
|                                                                                                    | h Help menu                    |                                     |                 |             |
|                                                                                                    | q Quit from mkusb              |                                     |                 |             |
| extra mkusb                                                                                                    |                                |                                     | Exit from mkusb | <b>П</b> ок |

### Info about source and target

| ▼ mkusb 10.0.3 - Notice and over                                                                                                    | view                 | + x                 |       |
|----------------------------------------------------------------------------------------------------|----------------------|---------------------|-------|
| selected                                                                                                    | "C                   | andida              | ates" |
| Source: Ubuntu 14.10 "Utopic Unicorn" - Release i3                                                                                                    | 36                   |                     |       |
| found in the iso-file but not in any possible target dr<br>/home/tester/Downloads/utopic-desktop-i386.iso<br>Do you want to use it and select the target drive in t                                                                                                    |                      | ?                   |       |
| Notice: the target drive (device) will be completely of<br>Get more help to select (target) drive via the Starte<br>Please close any other application/software/termina<br>that is accessing and locking the target drive.<br>This will ensure that mkusb has exclusive access to | r Help menu<br>al    |                     |       |
| Name:                                                                                                    | Device:              | Size:               |       |
| usb-TOSHIBA_External_USB_3.0<br>usb-SanDisk_Cruzer_Blade                                                                                                    | /dev/sda<br>/dev/sdb | 320GB<br>4005MB     |       |
| Booted from: /dev/sda                                                                                                    |                      |                     |       |
| Quit                                                                                                    | Select drive in      | the next window 🎻 ⊿ |       |

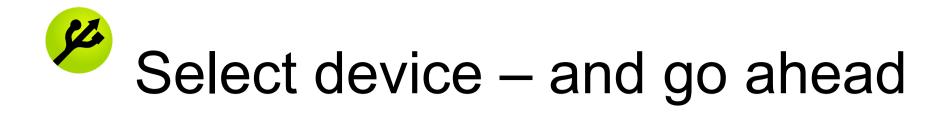

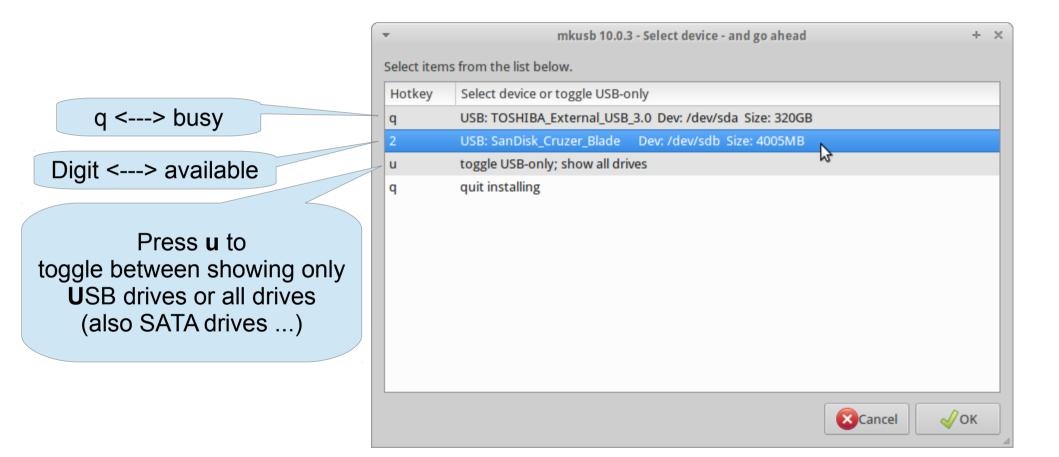

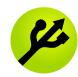

#### Final warning

| 😕 : 🏋 mkusb console 🛛 🔄 Terminal - teste                                                                                                    | er@tester-S 📧 Terminal - tester@tester-S 💊 mkusb 10.0.3 - Select devic                                                                                         |
|----------------------------------------------------------------------------------------------------|----------------------------------------------------------------------------------------------------|
| Trash<br>Trash<br>Trash<br>Trash<br>The mkusb console displays outp<br>Current directory=/home/tester<br>main: usbonly=true<br>main: liveonly=true<br>No imput file specified yet<br>main: source=''<br>ubuntu<br>select_source: imagefile=/home/tester/Download<br>The iso file SHOULD BE loop mou<br>mount: block device /home/tester<br>nting read-only<br>disk_name_type=desktop<br>Ubuntu 14.10 "Utopic Unicorn"<br>Ubuntu 14.10 "Utopic Unicorn"<br>Booted from: /dev/sda<br>imagefile=/home/tester/Downloa<br>The iso file SHOULD BE loop mou<br>mount: block device /home/tester<br>nting read-only<br>disk_name_type=desktop<br>Ubuntu 14.10 "Utopic Unicorn"<br>Booted from: /dev/sda<br>imagefile=/home/tester/Downloa<br>The iso file SHOULD BE loop mo<br>mount: block device /home/test<br>nting read-only<br>disk_name_type=desktop<br>Ubuntu 14.10 "Utopic Unicorn" | <pre>mkusb console</pre>                                                                                                    |
| Ubuntu 14.10 "Utopic Unicorn"<br>Booted from: /dev/sda<br>/dev/sda is busy; in fstab<br>ans=2                                                                                                    | Installing a live only system<br>This is the <b>final checkpoint</b> before wiping and installing.<br>Please check again that it is the correct target device! |
| To avoid mistakes you must<br>check this box in order to<br><b>Go</b> ahead and install                                                                                                    | $\checkmark$                                                                                                    |
| Santambar 2016 ml                                                                                                    | Check this box if you are ready to go                                                                                                    |

To avoid i

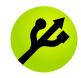

#### Work done :-)

| 🕑 : 🏋 mkusb console 🛛 🗉 Terminal - tester@tester-S 🖭 T                                                                                                    | ferminal - tester@tester-S 💊 mkusb 10.0.3 - Work done                                          |
|----------------------------------------------------------------------------------------------------|------------------------------------------------------------------------------------------------|
| The mkusb con                                                                                                    | sole — ÷ ×                                                                                     |
| <pre>ring read-only<br/>disk_name_type=desktop<br/>Ubuntu 14.10 "Utopic Unicorn" - Release i386<br/>Ubuntu 14.10 "Utopic Unicorn" - Release i386<br/>Booted from: /dev/sda<br/>imagefile=/home/tester/Downloads/utopic-desktop<br/>The iso file SHOULD BE loop mounted on a tempo<br/>mount: block device /home/tester/Downloads/utopint<br/>nting read-only<br/>file System<br/>disk_name_type=desktop<br/>Ubuntu 14.10 "Utopic Unicorn" - Release i386<br/>Ubuntu 14.10 "Utopic Unicorn" - Release i386<br/>Booted from: /dev/sda<br/>/dev/sda is busy; in fstab<br/>ans=2<br/>Home<br/>Installing /home/tester/Downloads/utopic-desl<br/>&lt; "utopic-desktop-i386.iso" pv -s 1186529280<br/>Please wait for sync (flushing file system bu<br/>until 'Done' is written<br/>1,116B 0:03:34 [5,28MB/s] [====================================</pre> | found_ in iso-file<br>not_ in any possible target drive<br>p-i386.iso<br>prary file READ-ONLY: |
|                                                                                                    | Exit from mkusb                                                                                |
| Yubuptu 15.10                                                                                                    | 4                                                                                              |

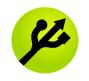

#### Persistent live system

• Select persistent in the main menu

| 😕<br>Select iten | mkusb 10.0.1 - Selected: lubuntu-14.04.2-desktop-i386.iso<br>as from the list below. | Toggle between  |
|------------------|--------------------------------------------------------------------------------------|-----------------|
| Hotkey           | Action for lubuntu-14.04.2-desktop-i386.iso                                          | live only and   |
| i                | Install ==> find target drive and copy, flash, clone                                 | persistent live |
| s                | Select source - iso, img, img.gz or img.xz file                                      |                 |
| t                | Persistent selected (toggle live only or persistent live)                            |                 |
| w                | Wipe the first megabyte (mibibyte)                                                   |                 |
| h                | Help menu                                                                            |                 |
| q                | Quit from mkusb                                                                      |                 |
|                  |                                                                                      |                 |
|                  | × Exit from mkusb                                                                    | ✓ ок            |

• See more details at

#### https://help.ubuntu.com/community/mkusb/persistent

## Musb's persistent live system

- Advantages
  - works with all current Ubuntu flavour desktop files (Ubuntu, Kubuntu, Lubuntu, ... Xubuntu) and with Linux Mint, ToriOS and several other distros/re-spins based on Ubuntu and Debian Jessie
  - very safe (minimal risk to overwrite the wrong drive by mistake)
  - easy to use
  - the target drive with the persistent live system works in [almost] all PC (Intel/AMD) computers
- Disadvantages (but 'live only' pendrives made with mkusb work in these cases)
  - usb-pack-efi does not work at all in secure mode (UEFI's secure mode), and the boot system based on a 64-bit iso file does not boot in 32-bit computers
  - does not work with linux distros that are not based on Ubuntu (maybe you can tweak the grub.cfg file and make it work)
  - does not work with non-desktop iso files for example the Ubuntu mini.iso or the Ubuntu Server

Remember that most of the time it is enough with a live only USB pendrive and only a waste of effort to create a persistent live system

# ... percentage for persistence

- When you have started along the persistent path, some warnings may pop up. Please read each of them carefully!
  - How does the warning affect *this* installation?
- Finally you are prompted to select the percentage of the remaining drive space for persistence

|                 | mkusb 10.0.1 - Select drive                                           | e space for persistence $- + \times$                        |  |  |  |
|-----------------|-----------------------------------------------------------------------|-------------------------------------------------------------|--|--|--|
|                 | Select the percentage of the ren<br>The rest is used for storage comp | naining drive space for persistence<br>batible with Windows |  |  |  |
|                 | Percentage for persistence (1-100                                     | ) 67                                                        |  |  |  |
| (               | 67% ~ 2/3                                                             | X Cancel V OK                                               |  |  |  |
| for persistence |                                                                       |                                                             |  |  |  |

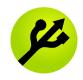

#### Work done :-)

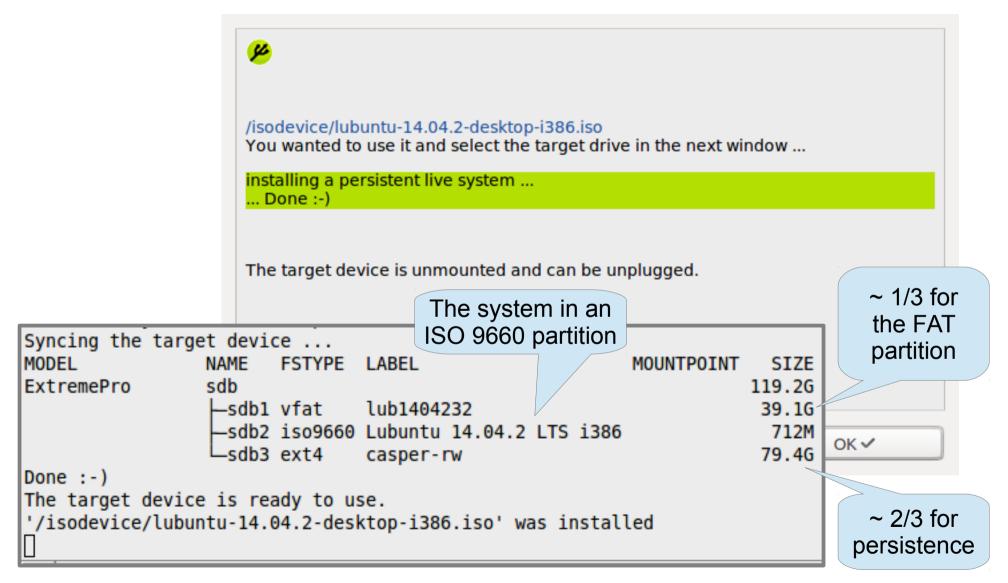

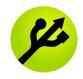

#### **ISO-testing**

- You clone the same version and flavour of Ubuntu several times during iso testing. Then it will be very convenient after the first time.
  - Automatic recognition of the system: When the same system is found in the ISO file and a USB pendrive, mkusb assumes ISO-testing
  - Very fast process with a fast USB 3 pendrive in a USB 2 port of the computer, 21 seconds to copy / flash / clone Lubuntu Utopic

| <b>*</b>    | mkusb 9.0.4 - Selected: utopic-desktop-i386.iso         | + | × |
|-------------|---------------------------------------------------------|---|---|
| Välj objekt | från listan nedan.                                      |   |   |
| Hotkey      | Action for /home/guru/Downloads/utopic-desktop-i386.iso |   |   |
| i           | Install ==> find target drive and copy, flash, clone    |   |   |
| s           | Select source - iso, img, img.gz or img.xz file         |   |   |
| w           | Wipe the first megabyte (mibibyte)                      |   |   |
| h           | Help menu                                               |   |   |
| q           | Quit from mkusb                                         |   |   |
|             |                                                         |   |   |
|             | Exit from mkusb                                         |   |   |

### Directly to the final warning

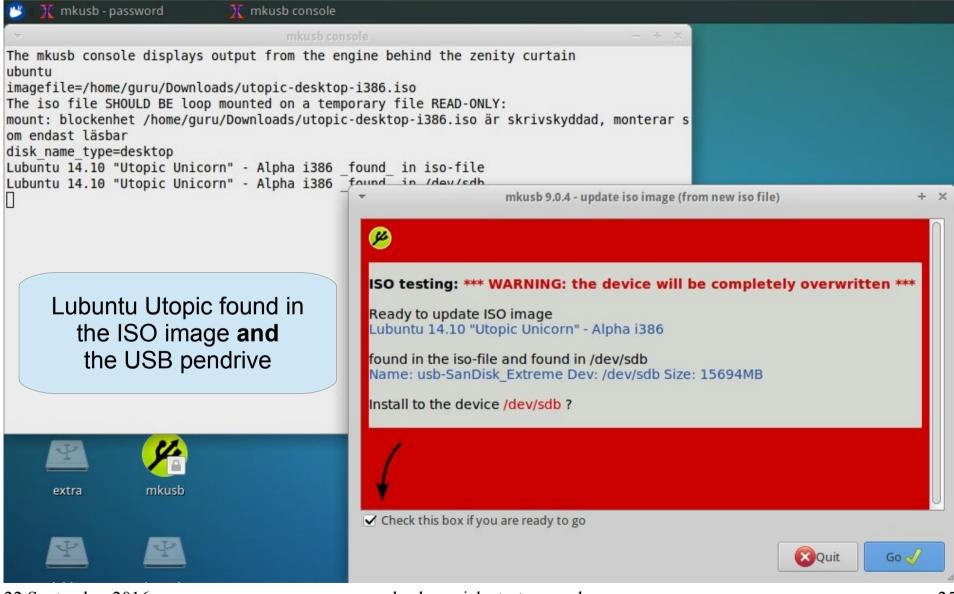

22 September 2016

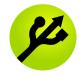

#### Re-cloned :-)

mkusb - password 🏋 mkusb console The mkusb console displays output from the engine behind the zenity curtain ubuntu imagefile=/home/guru/Downloads/utopic-desktop-i386.iso The iso file SHOULD BE loop mounted on a temporary file READ-ONLY: mount: blockenhet /home/guru/Downloads/utopic-desktop-i386.iso är skrivskyddad, monterar s om endast läsbar disk name type=desktop Lubuntu 14.10 "Utopic Unicorn" - Alpha i386 found in iso-file Lubuntu 14.10 "Utopic Unicorn" - Alpha i386 found in /dev/edb mkusb 9.0.4 - work done with /dev/sdb :-) + X pv /home/guru/Downloads/utopic-desktop-i386.i 179968+0 poster in 4 179968+0 poster ut 737148928 byte (737 MB) kopierade, 21.0646 s, syncing the drive .... The Lubuntu 14.10 "Utopic Unicorn" - Alpha i386 USB device is re-cloned :-) The Lubuntu 14.10 "Utopic Unicorn" Alpha i3 Name: usb-SanDisk\_Extreme Dev: /dev/sdb Size: 15694MB Time used by dd extra mkusb Exit from mkusb OK

22 September 2016

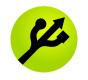

### Wipe the first megabyte

If you want to re-use a USB device that has been used with an iso file system, iso9660, you should wipe it with dd (overwrite with zeros). Otherwise grub-install doesn't want to write into the mbr area, because it recognizes the CD file system. You need *not* wipe it before cloning. Use mkusb also for this task and wipe the first megabyte of the drive, 'wipe-1'.

#### sudo -H mkusb wipe-1

• or via the starter menu

| 6            | mkusb-legacy 10.2 - Selected: lubuntu-wily-desktop-i386.iso |     | - + | × |
|--------------|-------------------------------------------------------------|-----|-----|---|
| Select items | from the list below.                                        |     |     |   |
| Hotkey       | Action for lubuntu-wily-desktop-i386.iso                    |     |     |   |
| i            | Install ==> find target drive and copy, flash, clone        |     |     |   |
| S            | Select source - iso, img, img.gz or img.xz file             |     |     |   |
| l            | Live only selected (toggle live only or persistent live)    |     |     |   |
| w            | Wipe menu                                                   |     |     |   |
| h            | Help menu                                                   |     |     |   |
| q            | Quit from mkusb                                             |     |     |   |
|              |                                                             |     |     |   |
|              |                                                             |     |     |   |
|              | Exit from mku                                               | isb | ОК  |   |
| q            |                                                             | ısb | ОК  |   |

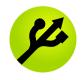

#### Wipe menu

- After wiping you can use gparted to make a new MSDOS partition table and a partition with the FAT32 file system with a boot flag, which is typical for USB pendrives, that should be bootable via other tools for example Unetbootin and Startup Disk Creator. This works to store data and transfer data to Windows and MacOS too.
- You might want to create a GUID partition table (GPT) and/or linux partitions ... gparted is a powerful tool, but when you want one of the options in the wipe menu, it is very convenient to get a working partition table with some file system(s).

| ۱ 🎽                        | mkusb-legacy 10.2 - wipe menu (all options wipe the target device)                                                                                                    | - + : | × |  |  |
|----------------------------|----------------------------------------------------------------------------------------------------|-------|---|--|--|
| Select iten                | Select items from the list below.                                                                                                    |       |   |  |  |
| Hotkey                     | Action                                                                                                    |       |   |  |  |
| s<br>g<br>a<br>f<br>W<br>q | Standard: create MSDOS partition table with FAT32 partition<br>Big drive: create GUID partition table with NTFS partition<br>General: use 'gparted' to make partition table and partition(s)<br>Advanced: create GUID partition table (skeleton for installing an OS)<br>wipe the First megabyte (mibibyte)<br>wipe the Whole device - consider other options except for special cases<br>Quit from this help menu |       |   |  |  |
|                            | Quit                                                                                                    | OK    | ) |  |  |

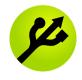

#### Wipe – final warning

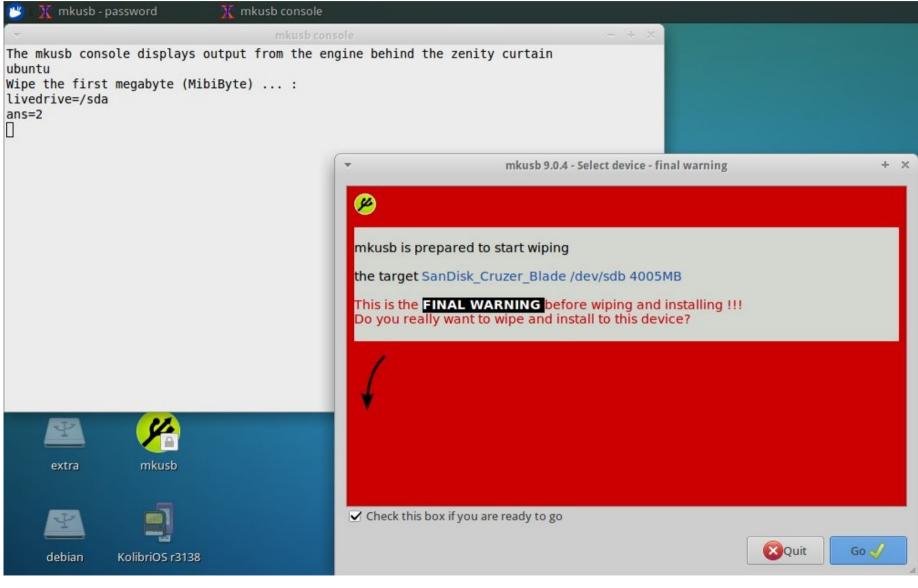

22 September 2016

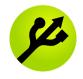

#### Wiped – work done :-)

| 😕 💢 mkusb - password 🛛 🕺 🦹 mkusb console                                                                                                    |                                                                                                    |
|----------------------------------------------------------------------------------------------------|----------------------------------------------------------------------------------------------------|
| ★ mkusb cons                                                                                                    | ole — + ×                                                                                                    |
| The mkusb console displays output from the endubuntu<br>Wipe the first megabyte (MibiByte) :<br>livedrive=/sda<br>ans=2<br>Wiping the first megabyte (MibiByte) of /dev/s | sdb :                                                                                                    |
| < /dev/zero pv   dd bs=4096 count=256 of=/de)<br>256+0 records in                                                                                                    | ✓ mkusb 9.0.4 - work done with /dev/sdb :-) + ×                                                                                                    |
| 256+0 records out<br>1.06MB 0:00:00 [ 270MB/s] [ <=><br>1048576 bytes (1.0 MB) copied<br>, 0.0178688 s, 58.7 MB/s<br>Syncing the device<br>Done :-)<br>]<br>extra mkusb   | You wanted to wipe a mass storage device (typically USB drive)n<br>Wiping the first megabyte (MibiByte) of /dev/sdb :<br>Done :-)<br>The target device is unmounted and can be unplugged.<br>Name: usb-SanDisk_Cruzer_Blade Dev: /dev/sdb Size: 4005MB<br>You may need to unplug & replug the drive or reboot<br>for the kernel to see that the drive is wiped. |
|                                                                                                    | Exit from mkusb                                                                                                    |

22 September 2016

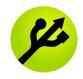

#### References

• See the tutorial in the Ubuntu Forums for more details

http://ubuntuforums.org/showthread.php?t=1958073

• alongside the previously mentioned links

https://help.ubuntu.com/community/mkusb

http://phillw.net/isos/linux-tools/mkusb/

mkusb-in-ubuntu\_slideshow.pdf

And read this wiki page with methods and tools to create USB boot devices/drives/sticks

https://help.ubuntu.com/community/Installation/FromUSBStick